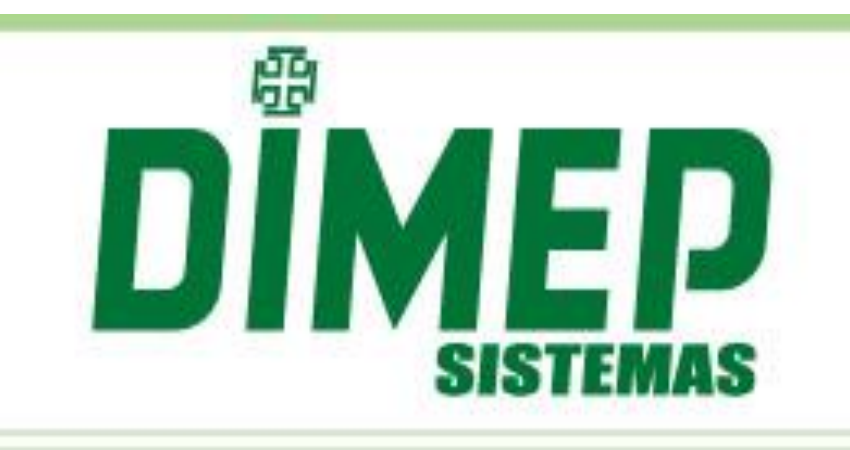

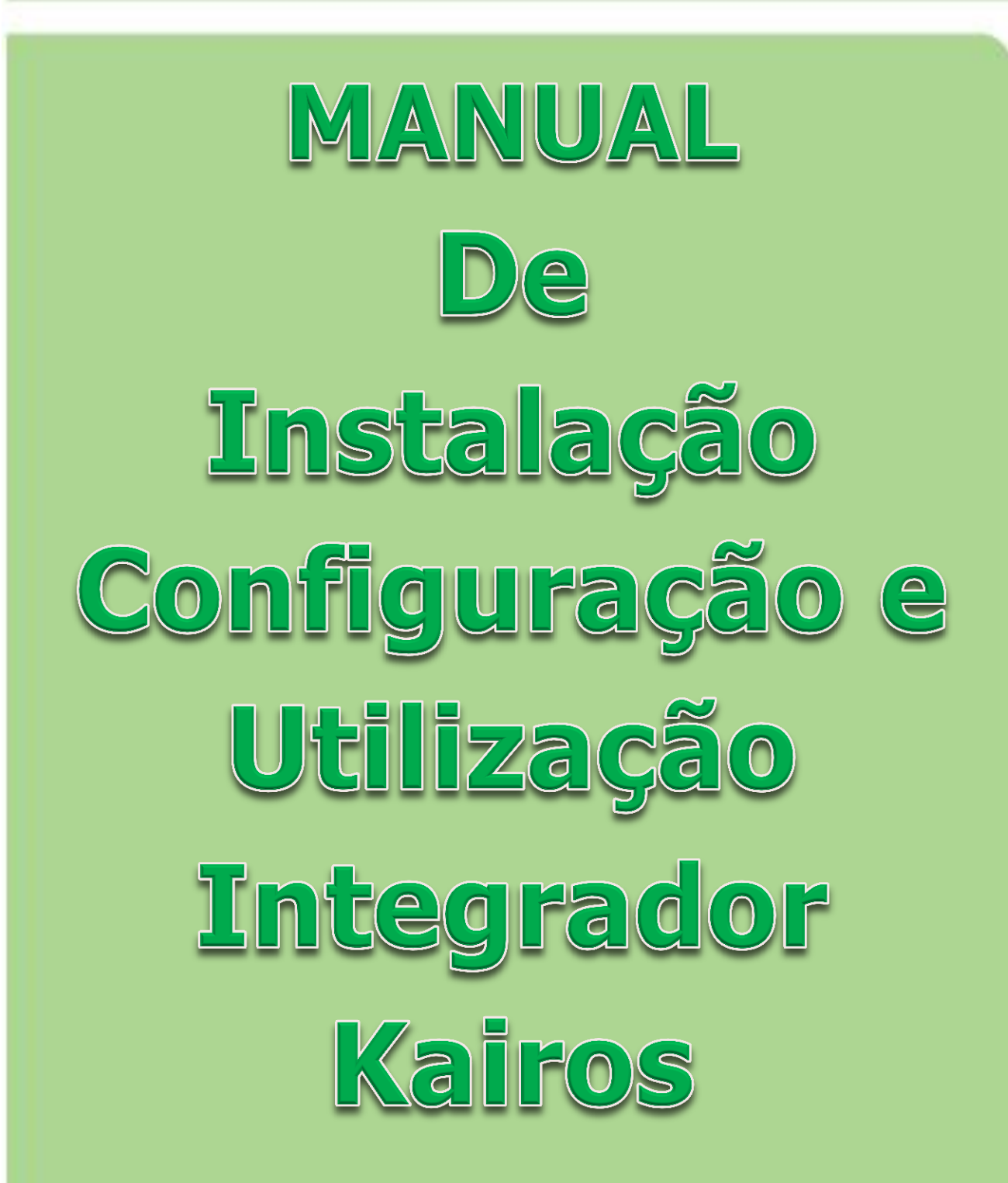

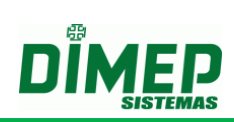

# ÍNDICE

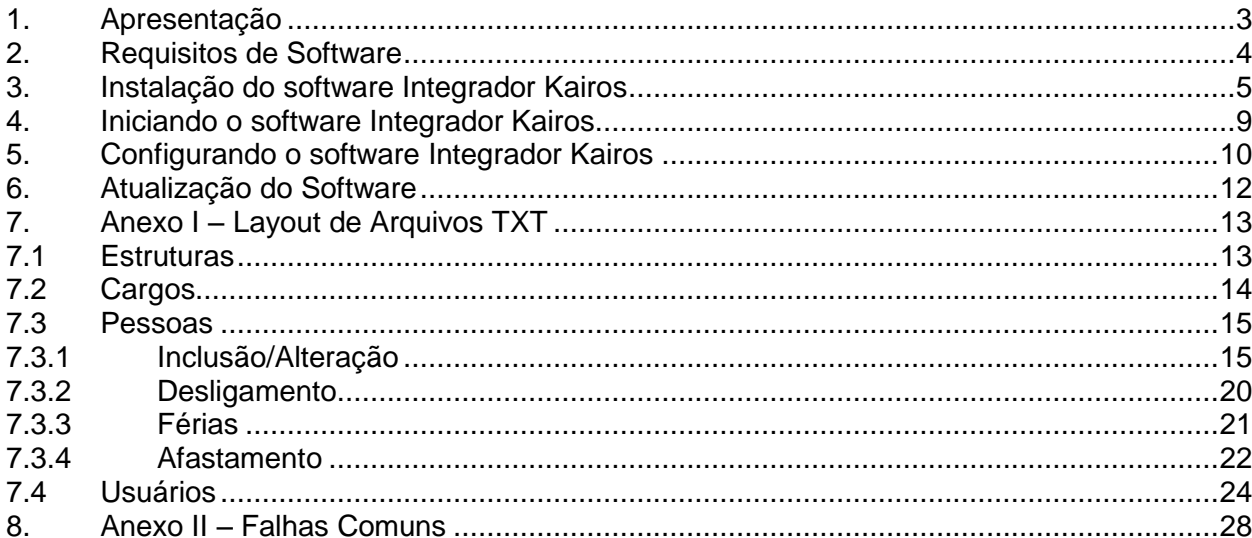

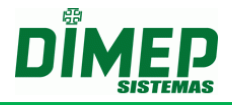

# <span id="page-2-0"></span>**1. Apresentação**

O software **Integrador Kairos** é um software que tem a finalidade de efetuar a através de um serviço a importação dos arquivos cadastrais através de um agendamento.

Juntamente com o software web **Kairos,** é uma solução realizar a importação de novos funcionários / alterações, e importar férias, desligamentos, afastamentos, cargos e estruturas organizacionais.

O software possui dois módulos de trabalho, um **módulo de comunicação** que trabalhará como um serviço do Windows e outro **módulo de gerenciamento** para efetuar as configurações do software.

Módulos do software **Integrador Kairos**:

- **Módulo Integrador –** É um serviço que efetuará todo o processo de importação dos arquivos textos, enviando para o Kairos.
- **Módulo de gerenciamento –** É a parte visual do software, que irá gerenciar as parametrizações do software.

Todo o controle do software **Integrador Kairos**, juntamente com o software **Kairos,** será efetuado utilizando como referência o **CNPJ/CPF** do empregador.

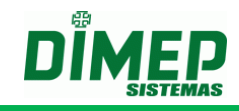

# <span id="page-3-0"></span>**2. Requisitos de Software**

**Sistema Operacional** (Todos os Service Pack Instalados)

- Windows Vista Home Premium 32 bits ou 64 bits;
- Windows Vista Business 32 bits ou 64 bits;
- Windows Vista Ultimate 32 bits ou 64 bits;
- Windows Seven Home Premium 32 bits ou 64 bits;
- Windows Seven Professional 32 bits ou 64 bits;
- Windows Seven Ultimate 32 bits ou 64 bits;
- Windows 8 Professional 32 bits ou 64 bits:
- Windows 8 Enterprise 32 bits ou 64 bits;
- Windows 10 Pro 32 bits ou 64 bits;
- Windows Server 2008 32 bits ou 64 bits;
- Windows Server 2012 32 bits ou 64 bits;
- Windows Server 2016 64 bits

#### **Software e Componentes**

- Windows Installer 3.1;
- Microsoft Framework 4.5.

#### **Requisitos de Hardware**

- Intel Core I3 ou superior ou AMD equivalente;
- 4 Gb RAM ou superior;
- Mínimo de 500 Mb livres no Hard Disk Superior de preferência;
- 1 Placa de Ethernet.

## **Requisitos Adicionais**

Conexão à internet.

**OBS.: Antes de iniciar a instalação, verificar se o usuário logado possui perfil de administrador. Caso não possua, efetuar logoff e efetuar login com um usuário que possua o perfil de "Administrador".**

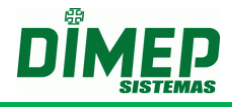

# <span id="page-4-0"></span>**3. Instalação do software Integrador Kairos**

Antes de iniciar a instalação verifique.

**OBS1: a instalação deve ser feita como usuário com privilégios de Administrador.**

**OBS2: o usuário para poder iniciar, parar e reiniciar o serviço tem que ter permissão para realizar estas operações.** 

**OBS3: No Windows 7, Windows 8 e Windows 10 é necessário desativar o UAC (controle conta usuário) e reiniciar o computador para que sejam alteradas as permissões e o usuário consiga realizar as operações com o Serviço de comunicação.**

**Iniciar – Painel de Controle – Contas do Usuário**

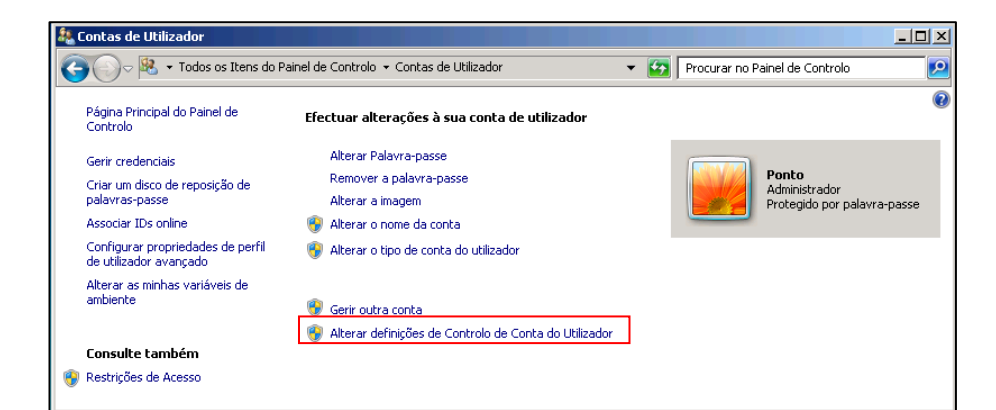

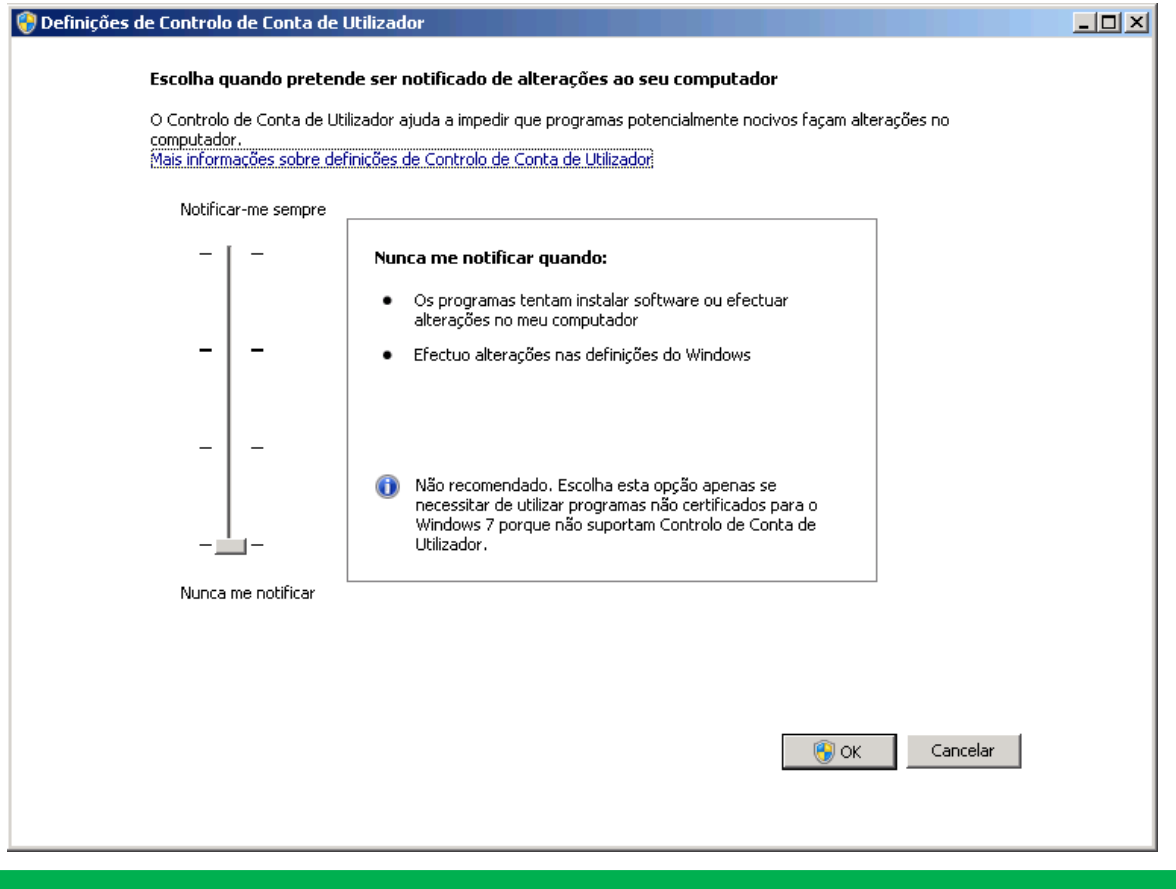

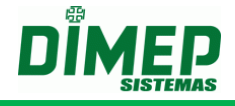

Para realizar a instalação, execute o arquivo **"Setup.exe"** localizado na pasta de instalação do software Integrador **Kairos.**

Execute o arquivo **Setup.exe.** Surge a tela abaixo:

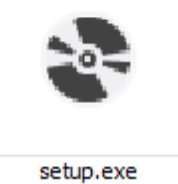

Caso o componente Microsoft FrameWork 4.5 não esteja instalado será exibida a tela abaixo:

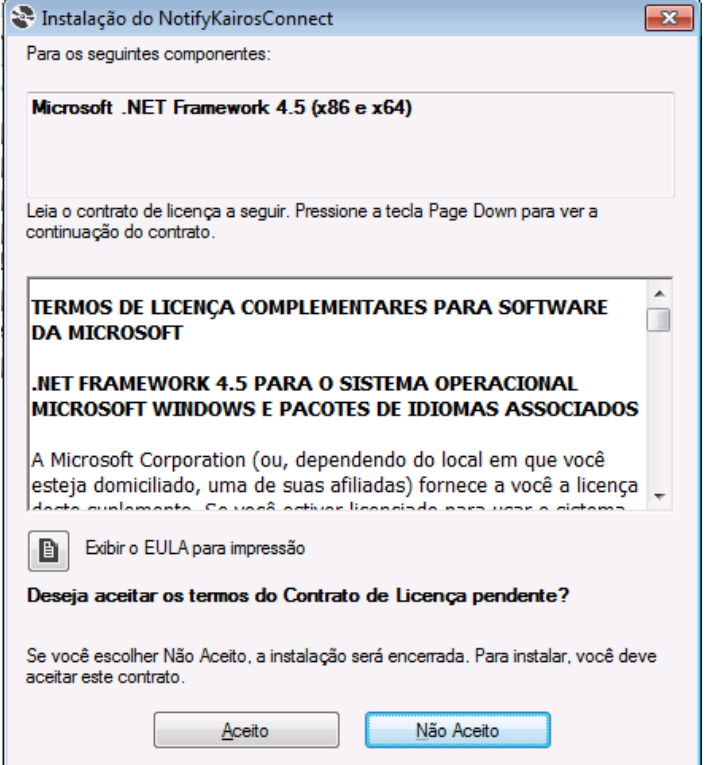

Clicar no botão **Aceito**. Surge a tela abaixo:

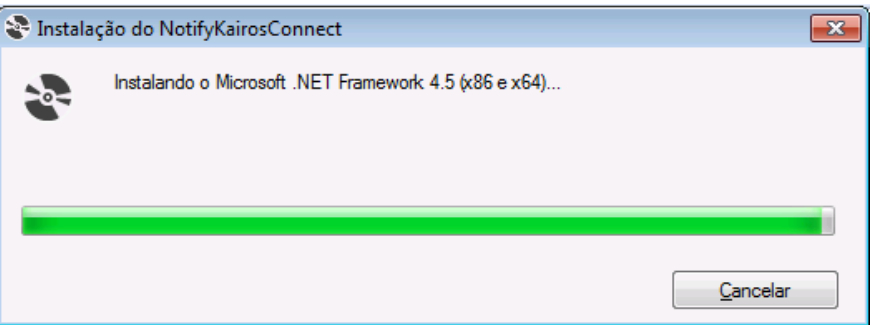

Aguarde a instalação do Microsoft Framewok 4.5. Ao terminar surge a tela abaixo:

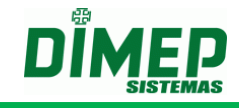

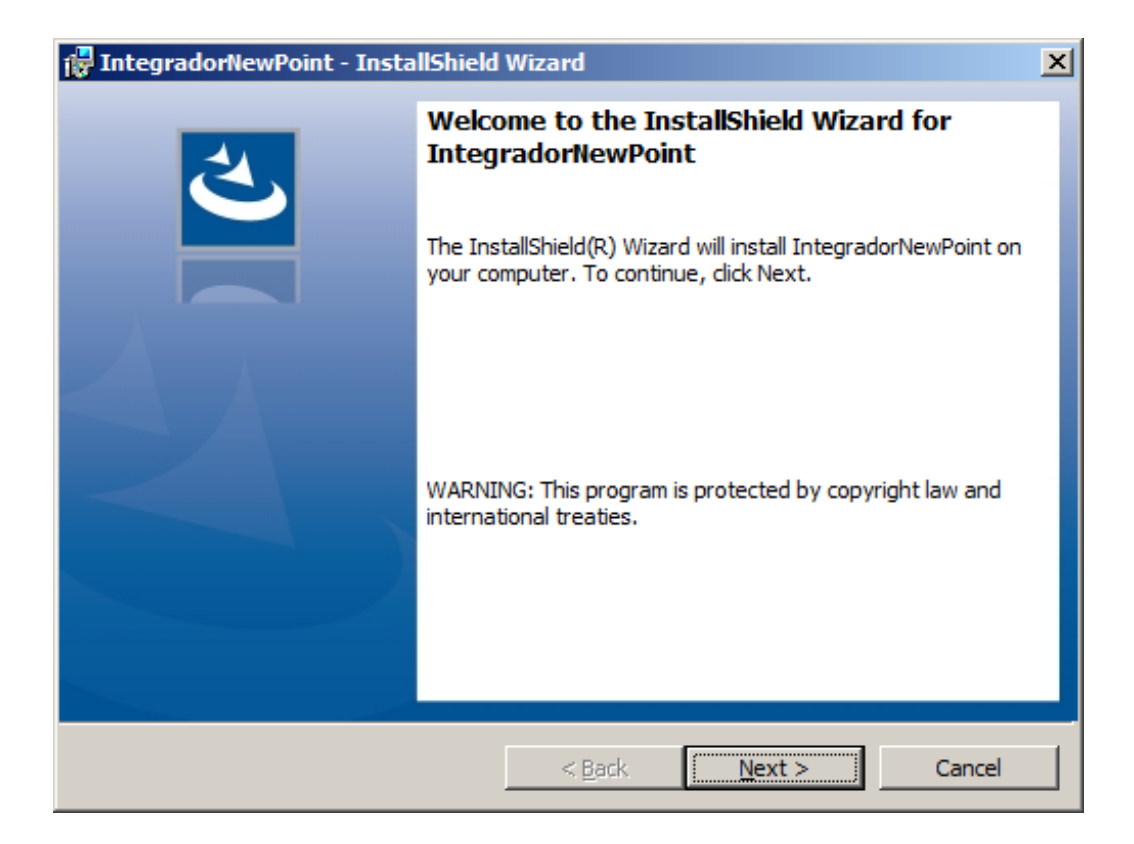

Clique no botão **"Next" (avançar)**. Em seguida será exibida a tela abaixo:

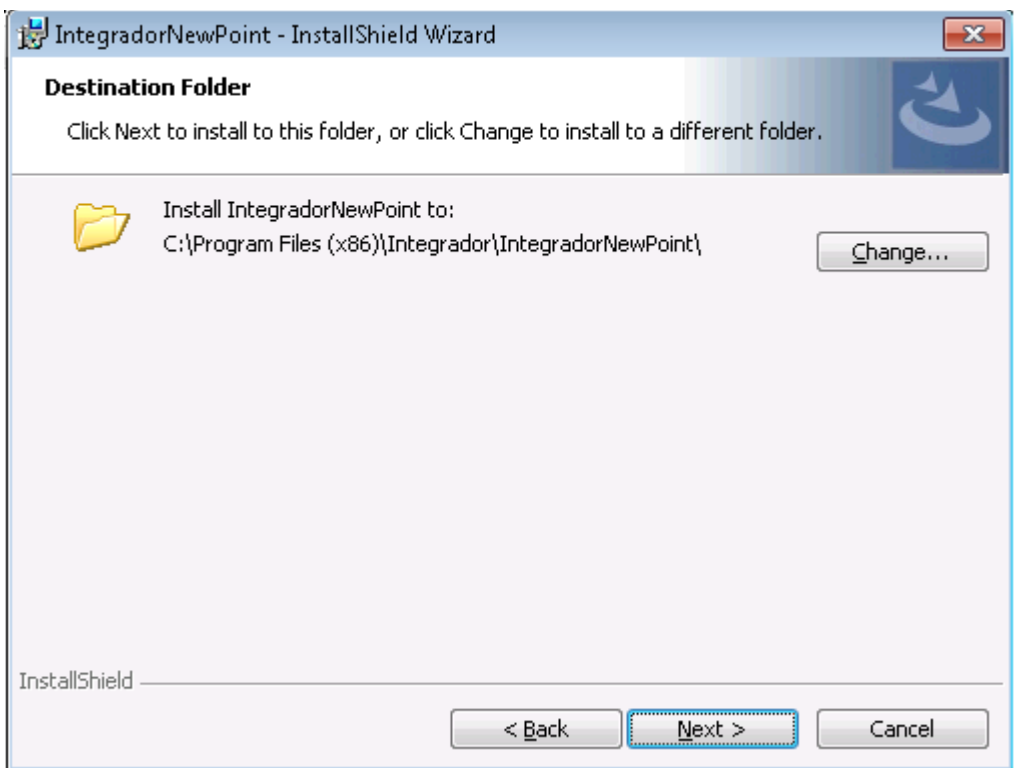

Selecione a pasta desejada para instalação. Clique no botão **"Next (avançar)."**  Surge a tela abaixo:

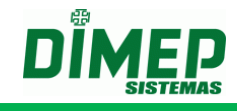

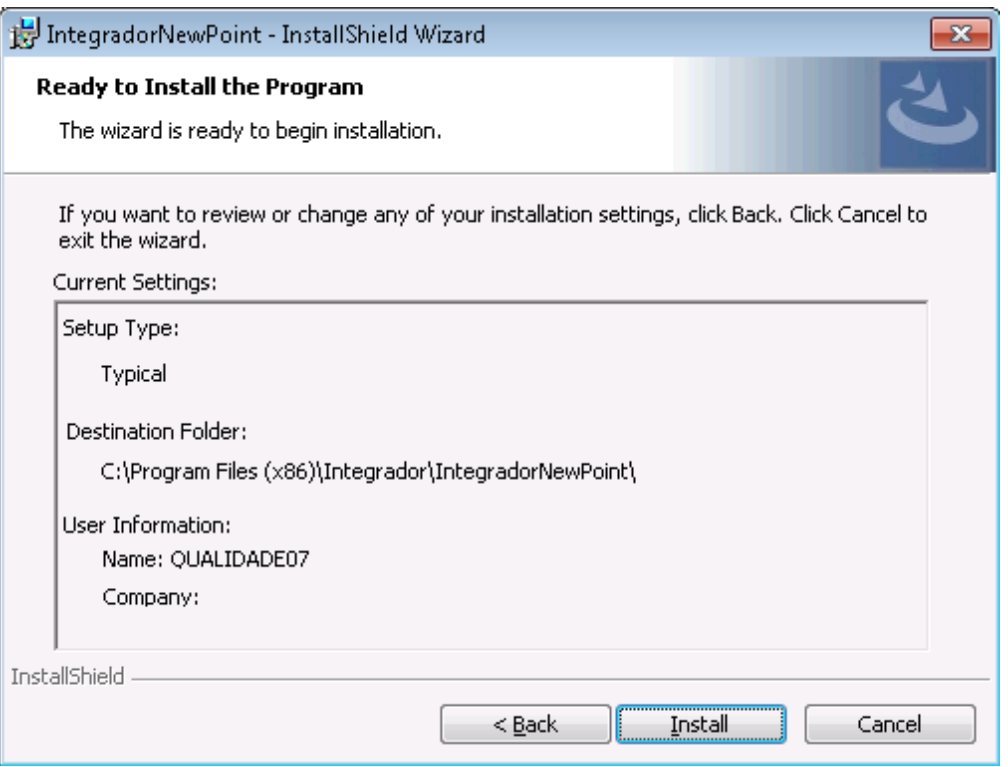

É apresentada a tela com as informações referentes ao processo de instalação do software **Integrador Kairos.**

Clique no botão **"Install (instalar)"** para iniciar o processo de instalação da aplicação. Em seguida, exibirá a tela abaixo:

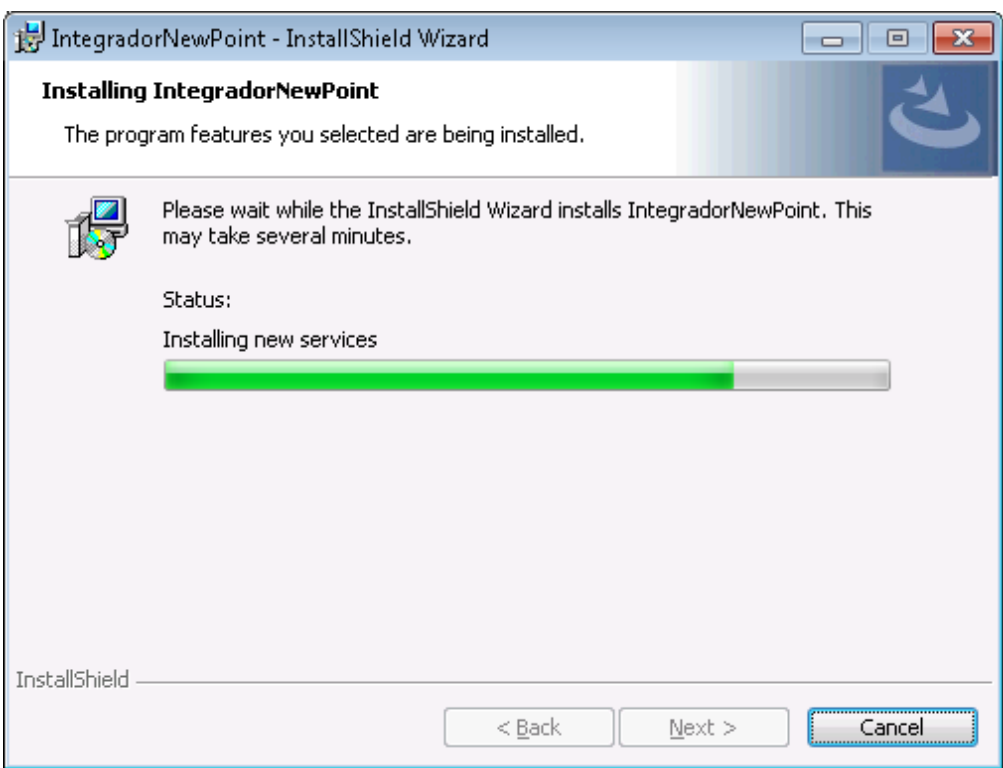

Aguarde o término do processo de instalação.

Ao término do processo da instalação, será apresentada a tela:

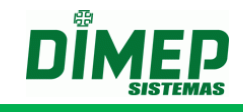

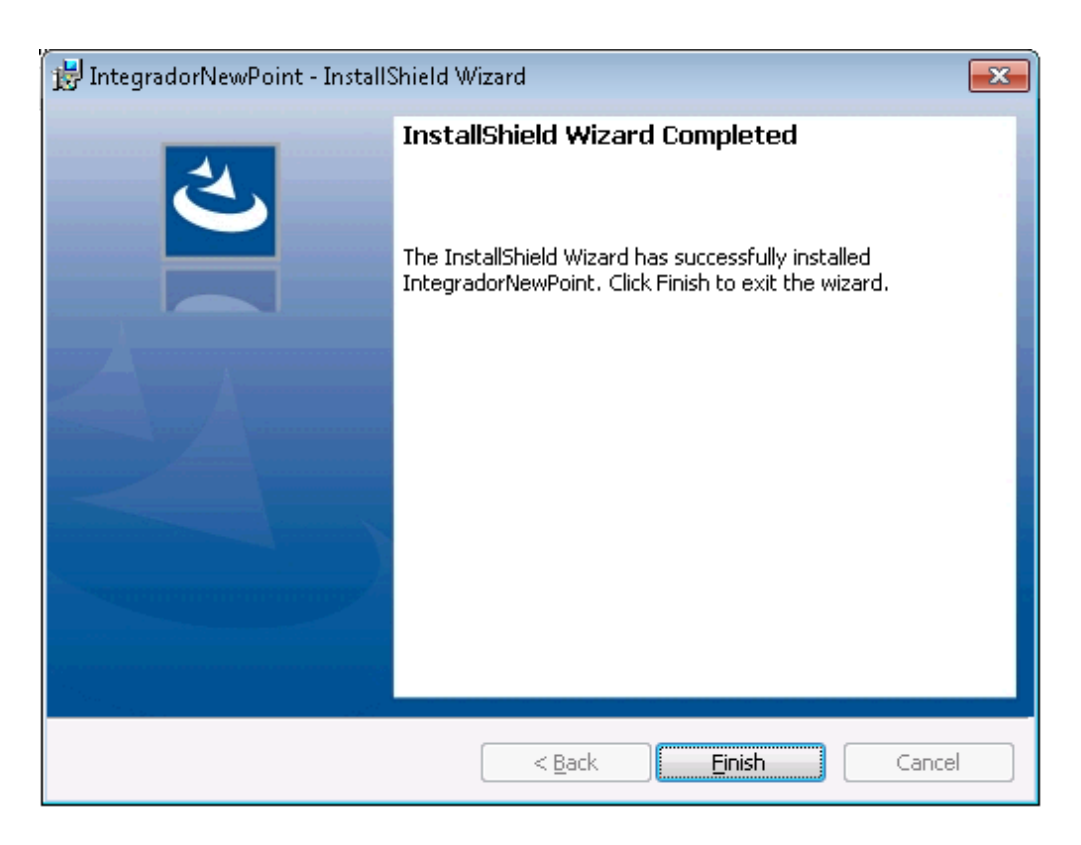

Clicar no botão **"Finish (concluir)"** para finalizar a instalação do software **Integrador Kairos**.

# <span id="page-8-0"></span>**4. Iniciando o software Integrador Kairos**

Para iniciar o software Integrador Kairos deverá ser acessado o menu **Iniciar / Todos os Programas / Dimep / Integrador**.

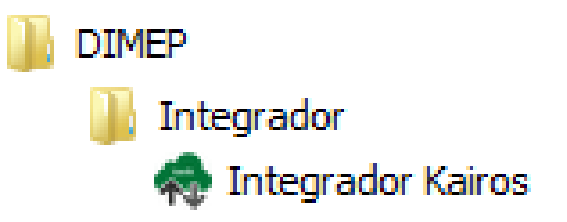

**OBS: no Windows 10 ou Windows Server 2012 é necessário configurar o arquivo "IntegradorKairos.exe", para ser executando como Administrador para conseguir iniciar e parar o Serviço "Integrador NewPoint"**

**OBS: no Windows 10 ou Windows Server 2012 é necessário dar permissão de escrever para o arquivo "IntegradorNewPoint.exe.config" na pasta "C:\Arquivos de programas \ integrador \ IntegradorNewpoint\"**

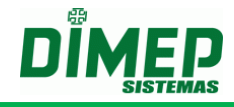

# <span id="page-9-0"></span>**5. Configurando o software Integrador Kairos**

Ao acessar o software Integrador Kairos, será apresentada a tela:

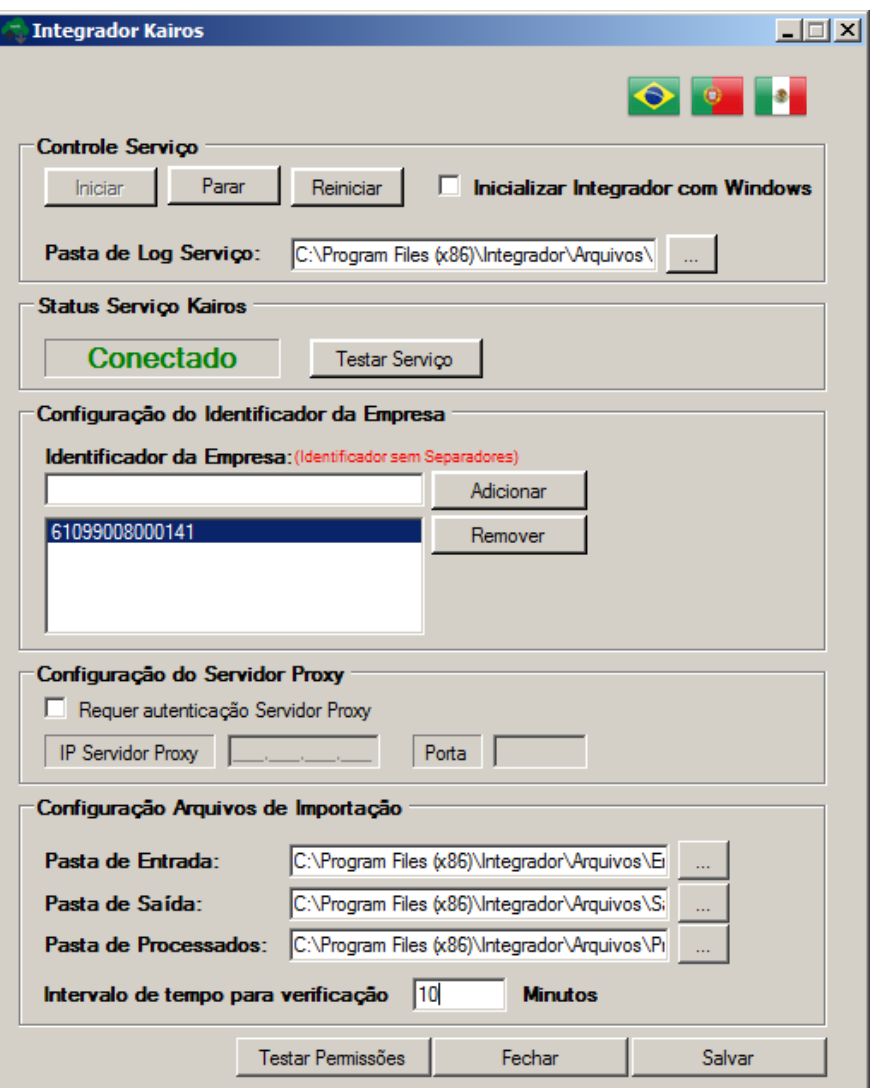

Esta tela será utilizada para configurar software **Integrador Kairos** e efetuar o controle do serviço de comunicação com os equipamentos.

Descrição dos campos:

- **Controle de Serviço –** Através dos botões: **"Iniciar"**, **"Parar"** e **"Reiniciar",** poderá ser efetuado o controle do estado do serviço de comunicação.
- **Iniciar Integrador com Windows –** Este parâmetro define se a interface de gerenciamento do software Integrador Kairos será inicializada juntamente com o Windows.
- **Status do Serviço** indica se o Integrador Kairos esta conectado ou desconectado do serviço.
- **Testar Serviço –** Efetua o teste de conexão com o software **Kairos**. A primeira execução irá testar o serviço e identificar qual o país está cadastrado o identificador da empresa.

**OBS: antes de testar o serviço deve-se cadastrar o identificador da empresa e salvar a configuração.**

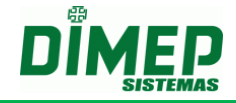

- **Configuração do Identificador da Empresa -** Definição do tipo de documento do empregador, que será utilizado como referência na aplicação de acordo com o país.
- **Adicionar –** Efetua a inclusão do número identificador de acordo com o País sendo **Brasil** (**CNPJ: 61.099.0008/0001-41 ou CPF: 334.444.555-40), Portugal (NIPC: 500141142) ou México (RFC: CFR841218QX7)** que será utilizado como referência da aplicação.

**OBS: ao cadastrar o CNPJ, NIPC ou RFC, o primeiro a ser cadastrado deve ser o da empresa MATRIZ e depois as filiais (caso existirem).**

- **Remover –** Efetua a exclusão do documento cadastrado aplicação.
- **Requer autenticação Servidor Proxy –** deve ser ativada quando o servidor proxy exibe usuário e senha para conexão. Uma vez ativada exibe os campos
- **IP Servidor Proxy**  informe o endereço TCP/IP do servidor Proxy da empresa;
- **Porta**  informe o numero da TCP para conexão com o servidor proxy.
- **Fechar –** Finaliza o módulo de gerenciamento.
- **Salvar –** Efetua a gravação das configurações do software **Integrador Kairos**. Caso o serviço de comunicação esteja inicializado, efetuará o reinicio do serviço para que as novas configurações sejam utilizadas.
- **Pasta de Log Serviço –** selecione a pasta onde serão gerados os arquivos de log do integrador Kairos. A pasta default é C:\Program Files (x86) \Integrador\Arquivos\Log
- **Configuração Arquivos Importação –** selecione as pastas verificadas e executados os arquivo de importação.
	- o **Pasta de Entrada –** selecione a pasta onde o usuário deverá copiar os arquivos a serem importados pelo Integrador Kairos. A pasta default é C:\Program Files (x86)\Integrador\Arquivos\Entrada
	- o **Pasta de Saída –** selecione a pasta onde o Integrador Kairos irá gerar os arquivos com o resultado da importação realizada. A pasta default é C:\Program Files (x86) \Integrador\Arquivos\Saída
	- o **Pasta de Processados –** selecione a pasta onde o Integrador Kairos irá copiar os arquivos que foram copiados para pasta de entrada para serem processados. A pasta default é C:\Program Files (x86) \Integrador\Arquivos\Processados

**Testar Permissões:** realiza o teste de iniciar e parar o serviço, acesso ao registro do Windows e acesso ao arquivo IntegradorNewPoint.exec.config.

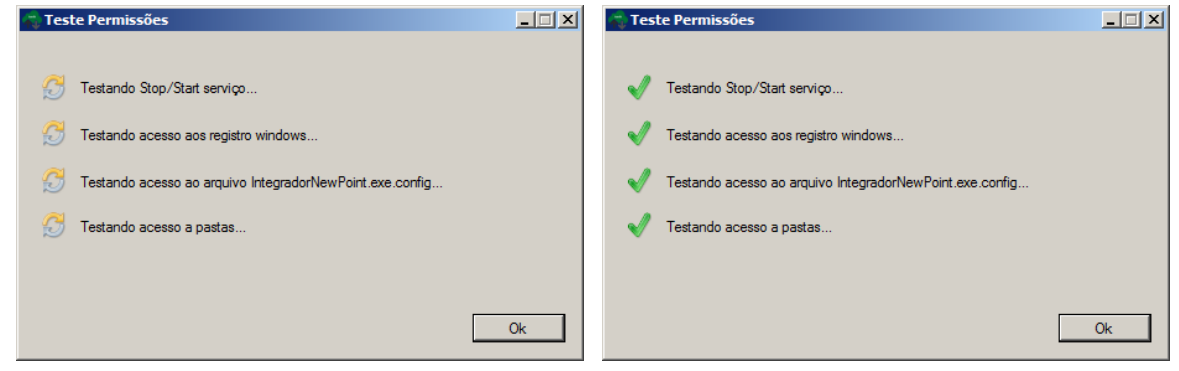

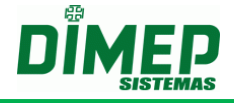

**Testando Stop / Start do Serviço –** verifica se o usuário consegue iniciar e parar o serviço do Integrador Kairos, que é denominado "Integrador NewPoint".

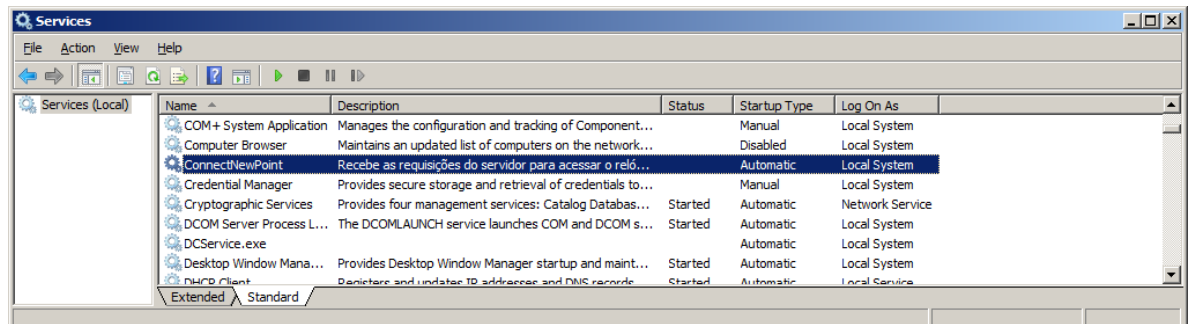

**Testando acesso ao registro Windows...** – verifica se o usuário tem permissão para acessar a pasta do registro: "HKEY\_LOCAL\_MACHINE\SYSTEM\CurrentControlSet\services\IntegradorNewPoint".

**Testando acesso ao arquivo IntegradorNewPoint.exe.config**– verifica se o usuário tem permissão para acessar o arquivo **IntegradorNewPoint.exe.config** na pasta: C:\Program Files (x86) \Integrador\IntegradorNewPoint

# <span id="page-11-0"></span>**6. Atualização do Software**

No caso de atualização da versão do software, os seguintes passos deverão ser seguidos:

Remova o software **Integrador Kairos** do computador. Acessando o **"Painel de Controle"** o item **"Adicionar ou Remover Programa"** ou **"Programas e Recursos"** dependendo do sistema operacional.

Selecione **"Integrador Kairos"** e clique em desinstalar.

Após a desinstalação, efetue o processo de instalação da nova versão.

Após o termino da instalação, reconfigurar o número do documento **CNPJ/CPF** no campo: **Configuração CNPJ/CPF**.

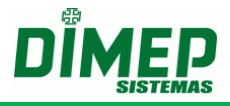

# <span id="page-12-0"></span>**7. Anexo I – Layout de Arquivos TXT**

Abaixo temos os tipos de importação existentes, e as definições das características dos campos e seus possíveis valores, para criação dos layouts de importação e arquivos TXT.

#### <span id="page-12-1"></span>**7.1 Estruturas**

Esta rotina permite o cadastro de layout do arquivo TXT para importação das estruturas organizacionais existentes na empresa. O arquivo deve ter o seguinte nome (**EstruturaOrganizacional\_CNPJ.txt**).

Exemplo: **EstruturaOrganizacional\_61099008000141.txt**

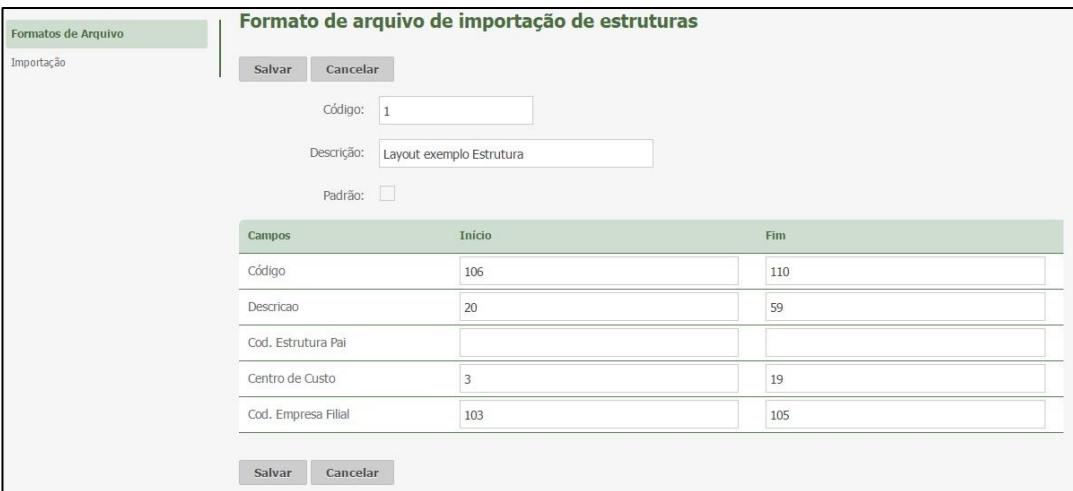

**Código:** Informe o código de identificação da importação de escalas, no formato numérico (Máximo 08 caracteres).

**Descrição:** Informe a descrição do formato de importação (Máximo 80 caracteres).

**Padrão:** marque qual dos layouts de importação cadastrados será o padrão da empresa e utilizado pelo módulo adicional "Integrador Kairos".

**Código** – código da estrutura organizacional.

Tipo: Numérico Tamanho: 1 a 9 (000000001 a 999999999) Campo Obrigatório: Sim.

**Descrição**: nome da estrutura organizacional. Tipo: Texto Tamanho: 1 a 30 Campo Obrigatório: Sim.

**Cód. Estrutura Pai –** código da estrutura hierárquica que a estrutura será subordinada. Tipo: Numérico Tamanho: 1 a 9 (000000001 a 999999999) Campo Obrigatório: Sim.

**Centro de Custo –** código do centro de custo da estrutura.

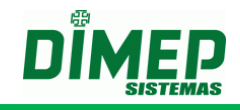

Tipo: Numérico Tamanho: 1 a 21 Campo Obrigatório: Não

**Cód. Empresa Filial –** código da empresa tipo filial.

Tipo: Numérico Tamanho: 1 a 9 (000000001 a 999999999) Campo Obrigatório: Sim.

# <span id="page-13-0"></span>**7.2 Cargos**

Esta rotina permite o cadastro de layout do arquivo TXT para importação de cargos existentes na empresa. O arquivo dever ter o seguinte nome (**Cargo\_CNPJ.txt**). Exemplo: **Cargo\_61099008000141.txt**

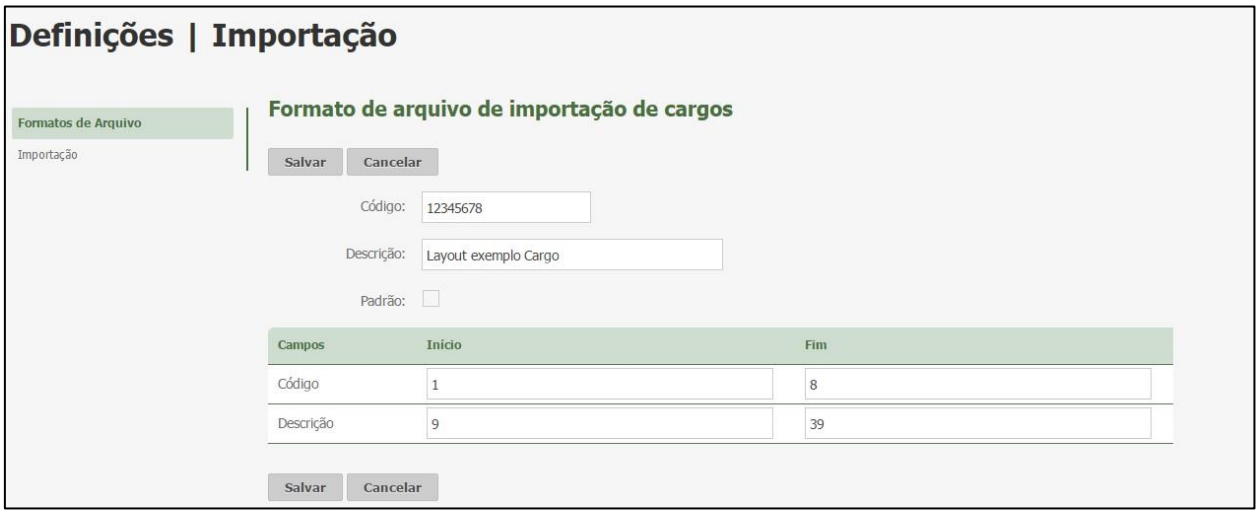

**Código:** Informe o código de identificação da importação de escalas, no formato numérico (Máximo 08 caracteres).

**Descrição:** Informe a descrição do formato de importação (Máximo 80 caracteres).

**Padrão:** marque qual dos layouts de importação cadastrados será o padrão da empresa e utilizado pelo módulo adicional "Integrador Kairos".

**Código** – código da estrutura organizacional. Tipo: Numérico Tamanho: 1 a 9 (000000001 a 999999999)

Campo Obrigatório: Sim.

**Descrição**: nome do cargo. Tipo: Texto Tamanho: 1 a 30 Campo Obrigatório: Sim.

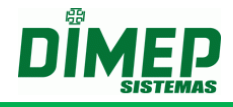

## <span id="page-14-0"></span>**7.3 Pessoas**

Esta rotina permite o cadastro de layout do arquivo TXT para importação de pessoas (funcionários, estagiários, terceirizados e cooperados). O arquivo deverá ter o seguinte nome (**Pessoa\_CNPJ.txt**).

Exemplo: **Pessoa\_61099008000141.txt**

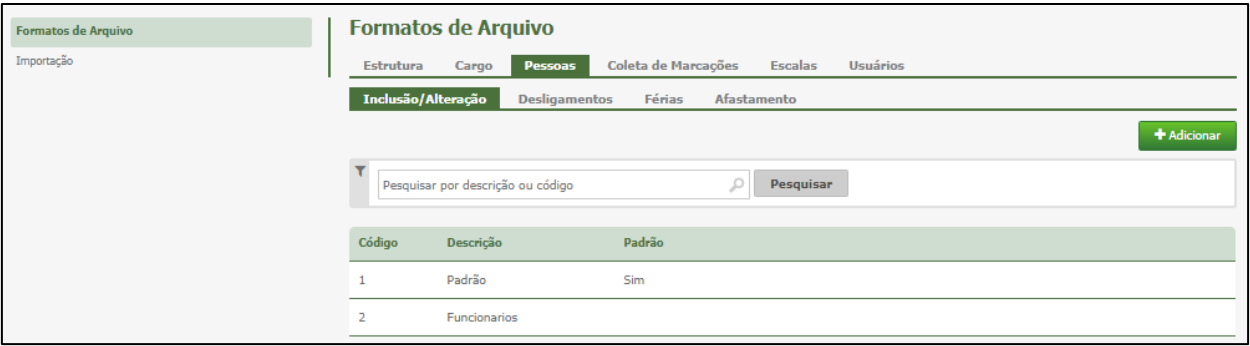

# <span id="page-14-1"></span>**7.3.1 Inclusão/Alteração**

Esta rotina permite o cadastro de layout do arquivo TXT para inclusão/alteração de pessoas.

Informe o layout do arquivo de pessoas para serem importados.

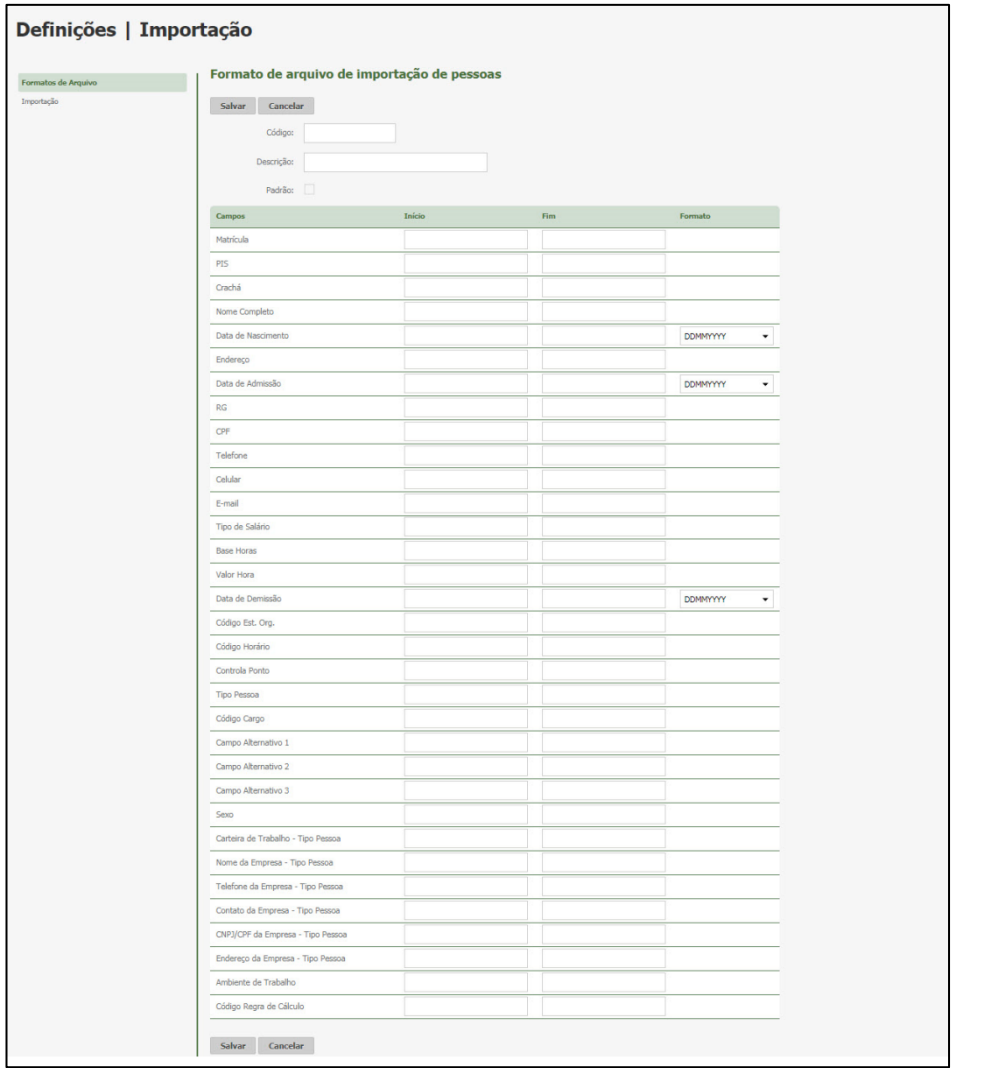

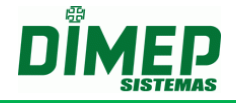

**Código:** Informe o código de identificação da importação de escalas, no formato numérico (Máximo 08 caracteres).

**Descrição:** Informe a descrição do formato de importação (Máximo 80 caracteres).

**Padrão:** marque qual dos layouts de importação cadastrados será o padrão da empresa e utilizado pelo módulo adicional "Integrador Kairos".

**Matrícula:** Número da matrícula da pessoa Tipo: numérico Tamanho: 1 a 18 (000000000000000001 a 999999999999999999) Campo Obrigatório: Sim.

**PIS:** Número do PIS da pessoa Tipo: numérico Tamanho: 1 a 11 (00000000001 a 99999999999) Campo Obrigatório: Não.

**Crachá:** Número do crachá da pessoa Tipo: numérico Tamanho: 1 a 18 (000000000000000001 a 999999999999999999) Campo Obrigatório: Sim.

#### **Nome Completo:** Nome da Pessoa

Tipo: texto Tamanho: 1 a 70 Campo Obrigatório: Sim.

#### **Data de Nascimento:** Data de nascimento da pessoa

Tipo: numérico Tamanho: 1 a 08 DDMMAAAA Campo Obrigatório: Não.

**Endereço:** Endereço da Pessoa

Tipo: Alfanumérico Tamanho: 1 a 300 Campo Obrigatório: Não.

#### **Data de Admissão:** Data de Admissão da pessoa

Tipo: numérico Tamanho: 1 a 08 DDMMAAAA Campo Obrigatório: Não.

## **RG:** RG da pessoa

Tipo: numérico Tamanho: 1 a 20 Campo Obrigatório: Não.

#### **CPF:** CPF da pessoa Tipo: numérico Tamanho: 1 a 11

Campo Obrigatório: Não.

Suporte / Assistência Técnica: (11) 3646-4000 Revisão: 03 Revisão: 03 Página: 16/30

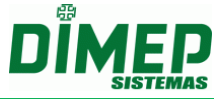

**Telefone:** Número de telefone da pessoa Tipo: alfanumérico Tamanho: 1 a 20 Campo Obrigatório: Não. **Celular:** Número de telefone celular da pessoa Tipo: alfanumérico Tamanho: 1 a 20 Campo Obrigatório: Não. **E-mail:** e-mail da pessoa Tipo: alfanumérico Tamanho: 1 a 50 Campo Obrigatório: Não. **Tipo de Salário:** Tipo do Salário da pessoa Tipo: Texto Tamanho: 1 Campo Obrigatório: Não. Valores: **M** (Mensalista) / **H** (Horista) **Base Horas:** Base de Horas da pessoa Tipo: numérico Tamanho: 1 a 5 Campo Obrigatório: Não. **Valor Hora:** Valor da Hora da pessoa Tipo: numérico Tamanho: 1 a 5 Campo Obrigatório: Não. **Data de Demissão:** Data de Demissão da pessoa Tipo: numérico Tamanho: 1 a 08 DDMMAAAA Campo Obrigatório: Não. **Código Est. Org.:** Código da Estrutura Tipo: numérico Tamanho: 1 a 9 Campo Obrigatório: Não. **Código Horário:** Código do Horário que será vinculado ao funcionário. Tipo: numérico Tamanho: 1 a 8 Campo Obrigatório: Não. **Obs.: Se o código estiver zerado o sistema entende que deve assumir o horário padrão. Controla Ponto:** Define se o funcionário terá o controle de horas **(Horas Extras, Faltas, Atrasos)** no sistema Kairos

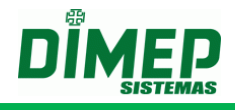

Tipo: numérico Tamanho: 1 Campo Obrigatório: Não. Valores: 0 (Não Controla) / 1 (Quando controla)

**Obs.: O valor 0 é utilizado geralmente para cargos de chefia em que o ponto não é controlado.**

**Tipo Pessoa:** tipo do funcionário (normal, cooperado, estagiário ou prestador serviço) Tipo: Texto Tamanho: 1 a 2 Campo Obrigatório: Não. Valores: **NO** (Funcionários) / **CO** (Cooperado) / **ES** (Estagiário) / **PJ** (Prestador de Servico)

**Código Cargo:** Código do Cargo Tipo: numérico Tamanho: 1 a 9 Campo Obrigatório: Não.

**Campo Alternativo 1:** Campo opcional em que o cliente pode nomear outros dados que sejam necessários (Formação Escolar)

Tipo: alfanumérico Tamanho: 1 a 20 Campo Obrigatório: Não.

**Campo Alternativo 2:** Campo opcional em que o cliente pode nomear outros dados que sejam necessários (Formação Escolar)

Tipo: alfanumérico Tamanho: 1 a 20 Campo Obrigatório: Não.

**Campo Alternativo 3:** Campo opcional em que o cliente pode nomear outros dados que sejam necessários (Formação Escolar)

Tipo: alfanumérico Tamanho: 1 a 20 Campo Obrigatório: Não.

**Sexo:** Sexo do Funcionário (Masculino ou Feminino) Tipo: texto Tamanho: 1 Campo Obrigatório: Não. Valores: **1** (Masculino) / **2** (Feminino)

**Carteira de Trabalho - Tipo Pessoa:** Carteira de trabalho do funcionário

Tipo: alfanumérico Tamanho: 1 a 15 Campo Obrigatório: Não.

## **Nome da Empresa - Tipo Pessoa:** Nome da Empresa que o funcionário pertence

Tipo: alfanumérico Tamanho: 1 a 20 Campo Obrigatório: Não.

Suporte / Assistência Técnica: (11) 3646-4000 Revisão: 03 Revisão: 03 Página: 18/30

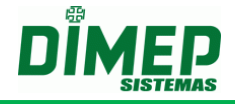

#### **Obs.: Esta opção só será habilitada quando o tipo do funcionário estiver marcado como (Cooperado, Estagiário e Terceirizado)**

**Telefone da Empresa - Tipo Pessoa:** Número do telefone da empresa em que o funcionário pertence

Tipo: alfanumérico Tamanho: 1 a 20 Campo Obrigatório: Não.

## **Obs.: Esta opção só será habilitada quando o tipo do funcionário estiver marcado como (Cooperado, Estagiário e Terceirizado)**

**Contato da Empresa - Tipo Pessoa:** Contato do responsável pelo funcionário Tipo: alfanumérico Tamanho: 1 a 80

Campo Obrigatório: Não.

**Obs.: Esta opção só será habilitada quando o tipo do funcionário estiver marcado como (Cooperado, Estagiário e Terceirizado).**

**CNPJ/CPF da Empresa - Tipo Pessoa:** CNPJ ou CPF da empresa

Tipo: alfanumérico Tamanho: 1 a 14 para o CNPJ e 1 a 11 para o CPF Campo Obrigatório: Não.

**Obs.: Esta opção só será habilitada quando o tipo do funcionário estiver marcado como (Terceirizado).**

**Endereço da Empresa - Tipo Pessoa:** Endereço da empresa

Tipo: alfanumérico Tamanho: 1 a 200 Campo Obrigatório: Não.

## **Obs.: Esta opção só será habilitada quando o tipo do funcionário estiver marcado como (Terceirizado).**

**Ambiente de Trabalho –** As opção de ambiente de trabalho são: **01** - Normal, **02** – Penosidade, **03** – Insalubridade e **04** - Periculosidade

Tipo: numérico Tamanho: 02 Campo Obrigatório: Não

**Código Regra de Cálculo:** Código do Horário que será vinculado ao funcionário.

Tipo: numérico

Tamanho: 1 a 8 Campo Obrigatório: Não.

**Obs.: Se o código estiver zerado o sistema entende que deve assumir o horário padrão.**

Nota 1 O campo "Ambiente de Trabalho" deverá ser preenchido conforme a lista abaixo:

01 – Normal;

02 – Penoso;

03 – Insalubre;

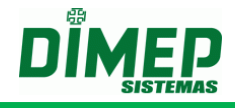

04 – Periculosidade.

#### <span id="page-19-0"></span>**7.3.2 Desligamento**

Esta rotina permite o cadastro de layout do arquivo TXT para importação das datas de demissão dos funcionários existentes na empresa. O arquivo deverá ter o seguinte nome (**Desligamento\_CNPJ.txt**).

Exemplo: **Desligamento\_61099008000141.txt**

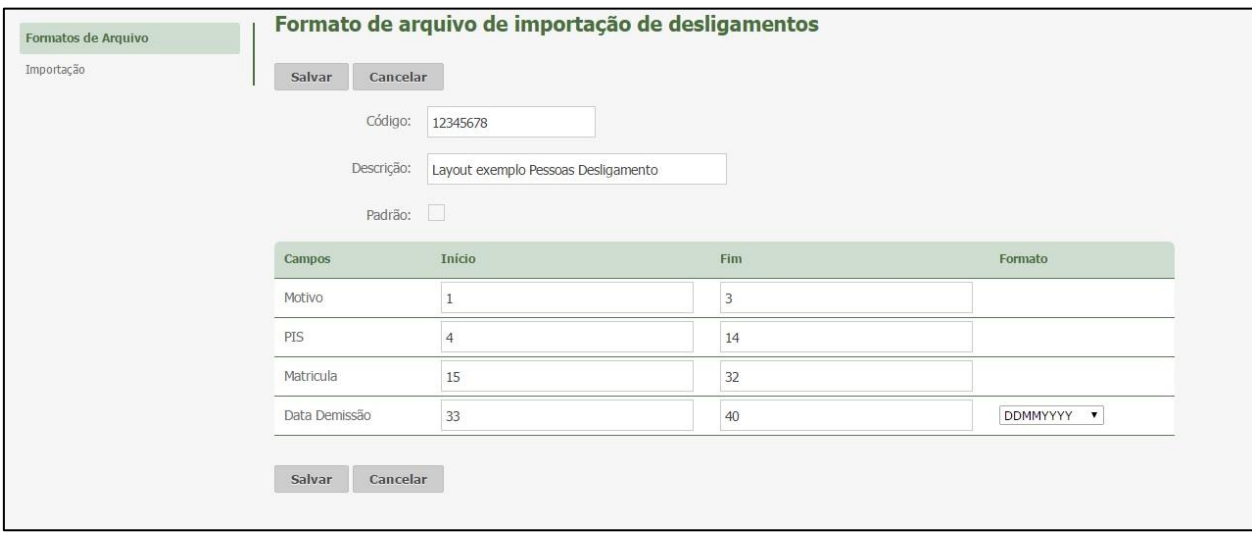

**Código:** Informe o código de identificação da importação de escalas, no formato numérico (Máximo 08 caracteres).

**Descrição:** Informe a descrição do formato de importação (Máximo 80 caracteres).

**Padrão:** marque qual dos layouts de importação cadastrados será o padrão da empresa e utilizado pelo módulo adicional "Integrador Kairos".

**Motivo:** Motivo do Desligamento da pessoa da empresa

Tipo: numérico Tamanho: 1 a 3 Campo Obrigatório: Sim.

Códigos de motivos de desligamento:

901 = Rescisão com justa causa por iniciativa do empregador;

902 = Rescisão sem justa causa por iniciativa do empregador;

903 = Extinção do contrato de trabalho por prazo determinado;

904 = Rescisão com justa causa por iniciativa do empregado;

905 = Rescisão sem justa causa por iniciativa do empregado;

906 = Transferência do empregado para outro estabelecimento da mesma empresa ou outra, com ônus;

907 = Transferência do empregado para outro estabelecimento da mesma empresa ou outra, em ônus;

908 = Mudança de regime trabalhista;

- 909 = Reforma de militar para reserva remunerada;
- 910 = Falecimento;

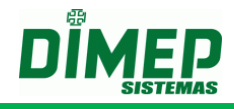

911 = Falecimento decorrente de acidente de trabalho;

912 = Falecimento decorrente de doença profissional

913 = Aposentadoria por tempo de serviço, com rescisão contratual;

914 = Aposentadoria por tempo de serviço, sem rescisão contratual;

915 = Aposentadoria por idade, com rescisão contratual;

916 = Aposentadoria por invalidez, decorrente de acidente de trabalho;

917 = Aposentadoria por invalidez, decorrente de doença profissional;

918 = Aposentadoria compulsória;

919 = Aposentadoria por invalidez, exceto por doença profissional e acidente de trabalho;

920 = Aposentadoria por idade, sem rescisão contratual.

**PIS:** Número do PIS da pessoa

Tipo: numérico Tamanho: 1 a 11 (00000000001 a 99999999999) Campo Obrigatório: Sim.

**Matrícula:** Número da matrícula da pessoa

Tipo: numérico

Tamanho: 1 a 18 (000000000000000001 a 999999999999999999) Campo Obrigatório: Sim.

**Data de Demissão:** Data de Demissão do funcionário da empresa

Tipo: numérico Tamanho: 1 a 08 DDMMAAAA Campo Obrigatório: Sim.

## <span id="page-20-0"></span>**7.3.3 Férias**

Esta rotina permite o cadastro de layout do arquivo TXT para importação das datas de férias dos funcionários existentes na empresa. O arquivo deverá ter o seguinte nome (**Ferias\_CNPJ.txt**).

## Exemplo: **Ferias\_61099008000141.txt**

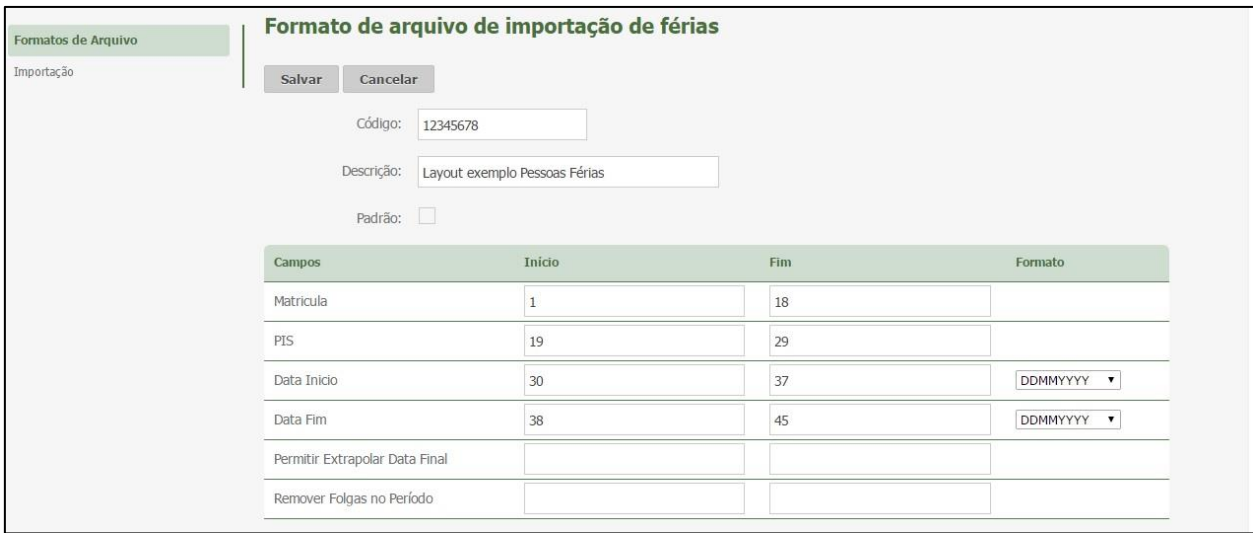

**Código:** Informe o código de identificação da importação de escalas, no formato numérico (Máximo 08 caracteres).

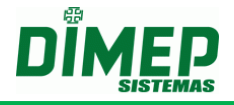

**Descrição:** Informe a descrição do formato de importação (Máximo 80 caracteres).

**Padrão:** marque qual dos layouts de importação cadastrados será o padrão da empresa e utilizado pelo módulo adicional "Integrador Kairos".

**Matrícula:** Número da matrícula da pessoa Tipo: numérico Tamanho: 1 a 18 (000000000000000001 a 999999999999999999) Campo Obrigatório: Sim.

**PIS:** Número do PIS da pessoa Tipo: numérico Tamanho: 1 a 11 (00000000001 a 99999999999) Campo Obrigatório: Sim.

**Data Início:** Data de início das férias do funcionário Tipo: numérico Tamanho: 1 a 8 DDMMAAAA Campo Obrigatório: Sim.

**Data Fim:** Data do final das férias do funcionário Tipo: numérico Tamanho: 1 a 8 DDMMAAAA Campo Obrigatório: Sim.

**Permitir Extrapolar Data Final:** Permitir que o funcionário volte depois da data final das férias sem que seja descontado.

Tipo: numérico Tamanho: 1 Campo Obrigatório: Não. Valores **0** (Não Permite) / **1** (Permite)

**Remover Folgas no Período:** Permitir que o funcionário remova ou não as folgas no período

Tipo: numérico Tamanho: 1 Campo Obrigatório: Não. Valores **0** (Não Permite) / **1** (Permite)

#### <span id="page-21-0"></span>**7.3.4 Afastamento**

Esta rotina permite o cadastro de layout do arquivo TXT para importação dos afastamentos dos funcionários existentes na empresa. O arquivo deverá ter o seguinte nome (**Afastamento\_CNPJ.txt**).

Exemplo: **Afastamento\_61099008000141.txt**

# **Integrador Kairos**

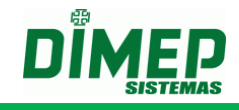

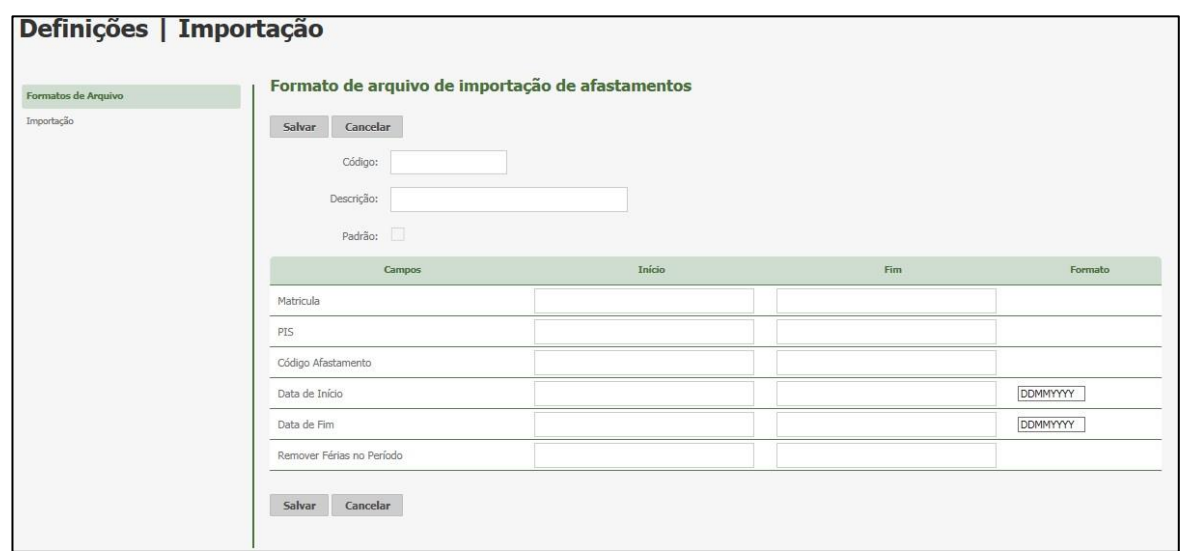

**Código:** Informe o código de identificação da importação de escalas, no formato numérico (Máximo 08 caracteres).

**Descrição:** Informe a descrição do formato de importação (Máximo 80 caracteres).

**Padrão:** marque qual dos layouts de importação cadastrados será o padrão da empresa e utilizado pelo módulo adicional "Integrador Kairos".

**Matrícula:** Número da matrícula da pessoa

Tipo: numérico Tamanho: 1 a 18 (000000000000000001 a 999999999999999999) Campo Obrigatório: Sim.

**PIS:** Número do PIS da pessoa Tipo: numérico Tamanho: 1 a 11 (00000000001 a 99999999999) Campo Obrigatório: Sim.

**Código do Afastamento:** Código de afastamento para ser importado Tipo: numérico Tamanho: 1 a 9 Campo Obrigatório: Sim.

**Data Início:** Data do início das férias do funcionário Tipo: numérico Tamanho: 1 a 8 DDMMAAAA Campo Obrigatório: Sim.

**Data Fim:** Data do final das férias do funcionário Tipo: numérico Tamanho: 1 a 8 DDMMAAAA Campo Obrigatório: Sim.

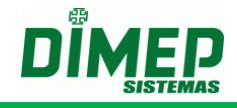

**Remover Férias no Período:** Permitir que o funcionário remova ou não as folgas no período

Tipo: numérico Tamanho: 1 Campo Obrigatório: Não. Valores **0** (Não Permite) / **1** (Permite)

#### <span id="page-23-0"></span>**7.4 Usuários**

Esta rotina permite o cadastro de layout do arquivo TXT para importação dos usuários que terão acesso ao Kairos.

Informe o layout do arquivo de usuários para serem importados. O arquivo deverá ter o seguinte nome (**Usuário\_CNPJ.txt**) Exemplo: **Usuário\_61099008000125.txt**

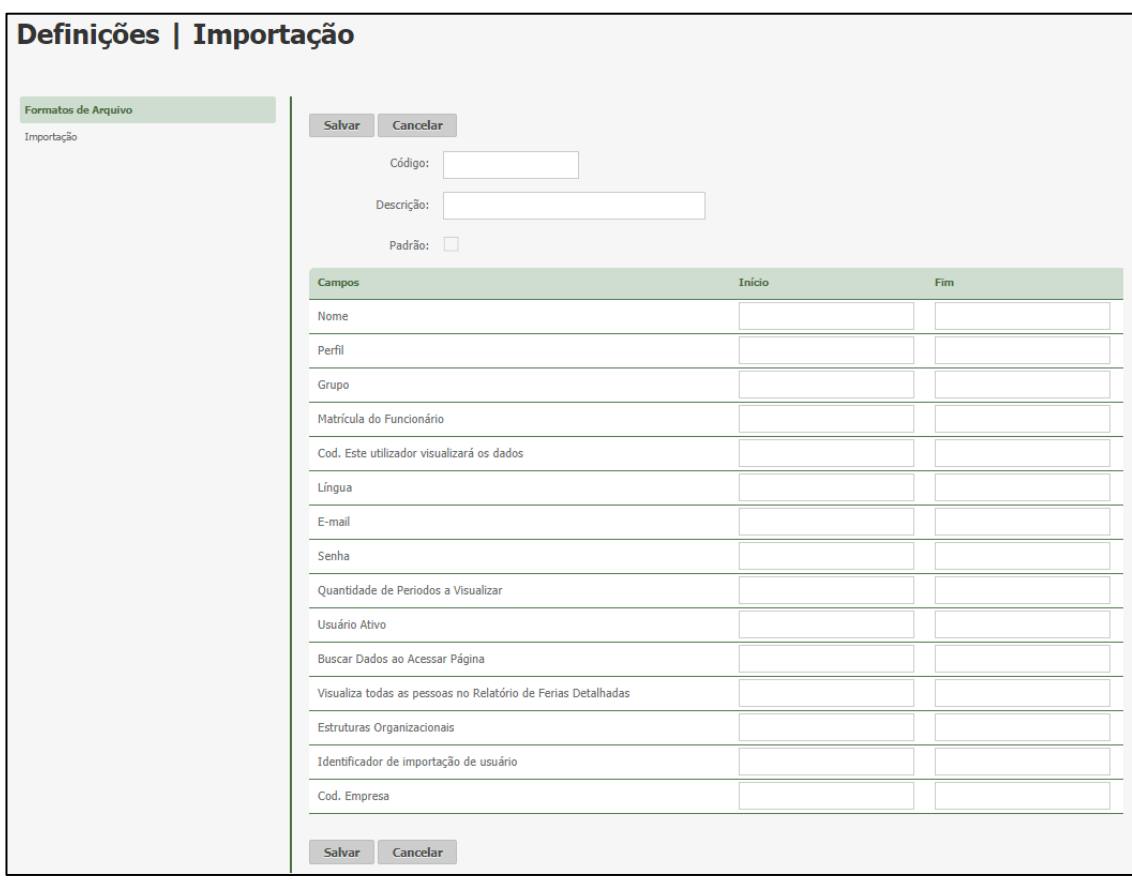

**Código:** Informe o código de identificação da importação de usuários, no formato numérico (Máximo 08 caracteres).

**Descrição:** Informe a descrição do formato de usuários (Máximo 80 caracteres).

**Padrão:** marque qual dos layouts de usuários cadastrados será o padrão da empresa e utilizado pelo módulo adicional "Integrador Kairos".

**Nome:** Nome da pessoa. Tipo: texto Tamanho: 1 a 70 Campo Obrigatório: Sim.

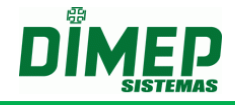

**Perfil:** Nome do perfil de usuário que será vinculado ao cadastro do usuário; Tipo: texto; Tamanho: 1 a 30; Campo Obrigatório: Sim.

**Grupo:** Código do grupo de usuários será vinculado ao castro do usuário. Tipo: numérico Tamanho: 1 a 9 (000000001 a 999999999) Campo Obrigatório: Não.

**Matrícula Funcionário:** Número da matrícula da pessoa.

Tipo: numérico Tamanho: 1 a 18 (000000000000000001 a 999999999999999999) Campo Obrigatório: Sim.

**Cod. Este utilizador visualizará os dados:** Informe o tipo de visualização que este usuário terá permissão, conforme os valores abaixo:

Tipo: numérico Tamanho: 1 Campo Obrigatório: Sim Valores **1** (Somente este usuário) / **2** (Somente os subordinados deste usuário) / **3** (Este usuário e subordinados).

**Língua:** Informe o idioma de exibição desejado para o usuário, conforme os valores abaixo:

Tipo: numérico Tamanho: 1 Campo Obrigatório: Sim Valores **1** = **pt-BR** / **2** = **pt-PT** / **3** = **es-MX** / **4** = **en-US.**

**E-mail:** Informe o e-mail do usuário, que será utilizado no acesso ao sistema.

Tipo: Texto Tamanho: 40 Campo Obrigatório: Sim.

Para o campo "E-mail" na configuração do arquivo de importação, deve-se considerar a seguinte estrutura:

Nome - que será escolhido pelo usuário;

@ - Símbolo que identifica o endereço de e-mail;

Nome do provedor - Ex. hotmail.com;

Tipo do Usuário - Ex. .com, .gov, .edu, é necessário que haja um ponto final entre o provedor e o tipo de usuário.

**Senha:** Informe a senha do login do usuário.

Tipo: alfanumérico

Tamanho: 1 a 45 - 0000000000000000000000000000000000000000000000000 Campo Obrigatório: Não.

Caso na configuração do arquivo de importação de usuários não seja configurada a senha para o usuário, o sistema deve considerar o e-mail do usuário como padrão. Caso na configuração do arquivo de importação de usuários seja configurada uma senha para o usuário, sistema deve importar senha normalmente.

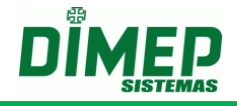

**Quantidade de Períodos a Visualizar:** Informe a quantidade de períodos de ponto que serão visualizados pelo usuário.

Tipo: numérico Tamanho: 1 a 4 (0001 a 9999); Campo Obrigatório: Não.

**Usuário Ativo:** Informe o status do usuário, conforme os valores abaixo:

Tipo: numérico Tamanho: 1 Campo Obrigatório: Não Valores **0** (Inativo) / **1** (Ativo).

**Buscar Dados ao Acessar Página:** Informe o tipo de visualização ao realizar o acesso ao sistema, conforme os valores abaixo:

Tipo: numérico Tamanho: 1 Campo Obrigatório: Não Valores **0** (Desmarcada) / **1** (Ativada).

0 - Desmarcada, exibe a tela em branco, sendo necessário efetuar uma pesquisa. 1 - Ativada, irá mostrar automaticamente os dados na página, como a lista de funcionários.

**Visualiza todas as pessoas no Relatório de Férias Detalhadas:** Informe o tipo de visualização para o relatório de férias detalhadas, conforme os valores abaixo:

Tipo: numérico; Tamanho: 1 Campo Obrigatório: Não Valores **0** (Não Visualiza) / **1** (Visualiza).

0 – Não visualiza todas as pessoas.

1 – Visualiza todas as pessoas.

**Estruturas Organizacionais:** Informe o código da estrutura (departamento) cujas pessoas vinculadas o usuário terá permissão de visualizar.

**Obs.:** Somente quando o campo "Cod. Este utilizador visualizará os dados" for preenchido com os valores 2 ou 3. Caso for do tipo 1, informe o código da estrutura da pessoa.

Tipo: numérico Tamanho: 1 a 9 (000000001 a 999999999) Campo Obrigatório: Sim.

Caso o campo "Estrutura Organizacionais" não for preenchido e o perfil ser do tipo "**funcionário**", a estrutura será igual à do cadastro do funcionário vinculado ao usuário.

**Identificador de Importação de Usuário:** Informe o tipo da operação desejada, conforme os valores abaixo:

Tipo: numérico Tamanho: 1 Campo Obrigatório: Não Valores **1** (Incluir/Excluir) / **2** (Alterar).

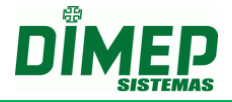

Caso o usuário não informe o identificador na importação, o sistema apenas irá incluir ou alterar os dados informados no layout de importação. Caso o usuário não exista, o mesmo será incluso. Caso já exista, o mesmo será alterado.

Caso o usuário informe o identificador no layout e o mesmo for correspondente a inclusão (1), o sistema deverá incluir os dados. Neste caso não deverão existir os dados que estão sendo inclusos.

Para excluir alguma permissão de acesso, será necessário informar o identificador (1) e a estrutura que o usuário deixará de visualizar.

**Para alterar** alguma permissão de acesso, será necessário informar o **identificador (2)** e a estrutura que o usuário será alterado.

**Cod. Empresa:** Informe o código da empresa obtido através do menu Definições – Empresas – Empresas.

Tipo: numérico Tamanho: 1 a 09 (000000001 a 999999999) Campo Obrigatório: Não.

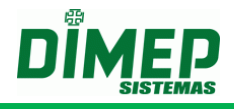

# <span id="page-27-0"></span>**8. Anexo II – Falhas Comuns**

#### **Falha de Conexão**

Em casos de erros como falha na conexão, é necessário sempre verificar os possíveis bloqueios de rede, como:

- Firewall Desativar ou incluir na lista de Exceções.
- Antivírus Desativar ou incluir na lista de Exceções o aplicativo Integrador Kairos.
- Proxy Desativar o Proxy.

A falha de conexão também pode ser algum problema com o endereço IP ou cabeamento do relógio. Para verificar se há alguns destes problemas, aconselhamos sempre o teste de "ping":

"Ping xxx.xxx.xxx.xxx" (sendo "xxx.xxx.xxx.xxx" o endereço IP do relógio).

#### **Instalação**

Em caso de problemas com a instalação, será necessário verificar as permissões do usuário, tanto para instalação, quanto para download. Em alguns casos como no Windows 8, temos o "Filtro de SmartScreen" que bloqueia a execução da instalação. Neste caso, precisamos desativar este filtro ou permitir que o mesmo libere a instalação.

**OBS1: a instalação deve ser feita com usuário com privilégios de Administrador.** 

**OBS2: o usuário para poder iniciar, parar e reiniciar o serviço tem que ter permissão para realizar estas operações.** 

**OBS3: No Windows 7, Windows 8 e Windows 10 é necessário desativar o UAC (controle conta usuário) e reiniciar o computador para que sejam alteradas as permissões e o usuário consiga realizar as operações com o Serviço de comunicação.** 

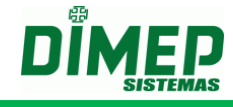

Iniciar – Painel de Controle – Contas do Usuário

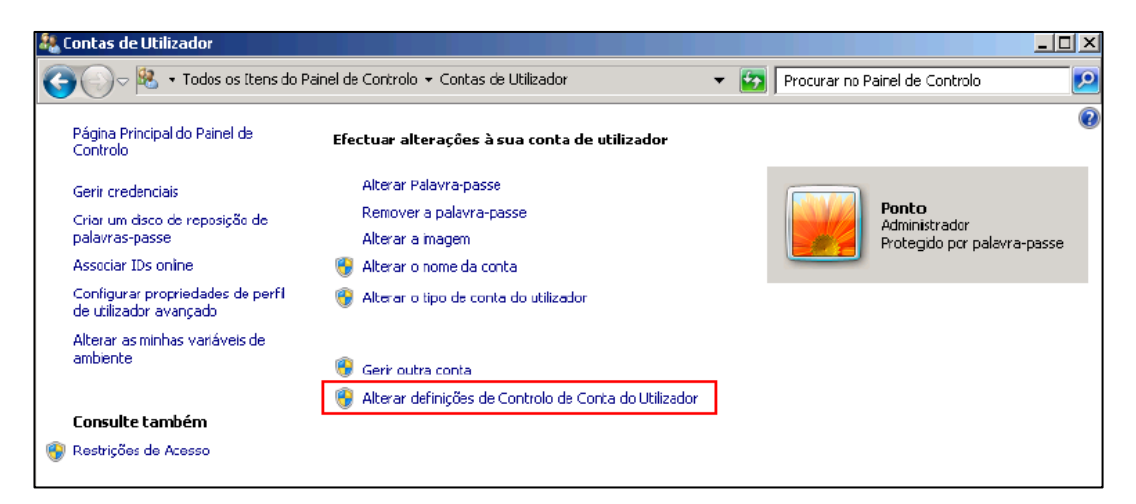

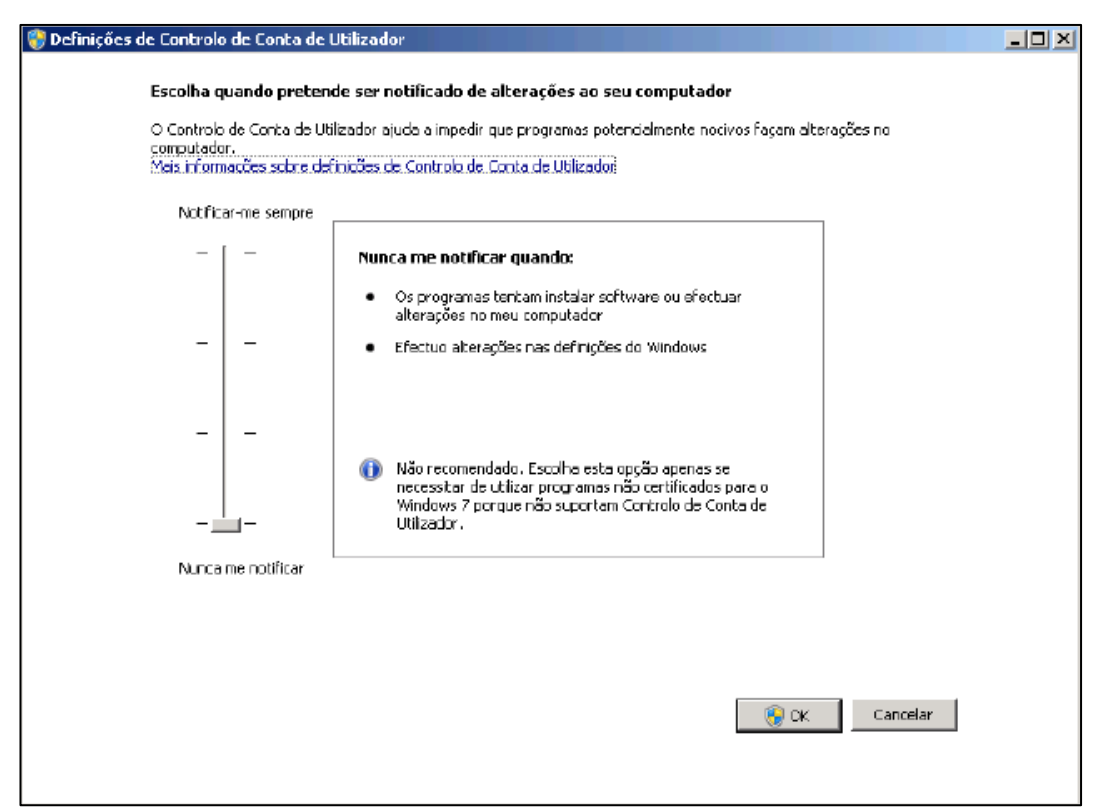

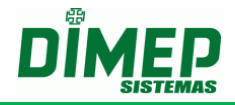

**Revisão – 03 – Janeiro de 2019.**

**Dimas de Melo Pimenta Sistemas de Ponto e Acesso Ltda. Av. Mofarrej, 840 - CEP 05311-000 - São Paulo - SP - BRASIL Fone: 55 11 3646-4000 www.dimep.com.br / dimep@dimep.com.br**

**Manual produzido por:**

**Dimas de Melo Pimenta - Sistemas de Ponto e Acesso Ltda. Imagens meramente ilustrativas.**

**As especificações aqui mencionadas têm caráter informativo e podem sofre alterações sem aviso prévio.**

**É proibida a reprodução total ou parcial, por qualquer meio, do conteúdo deste manual sem a autorização prévia por escrito da Dimas de Melo Pimenta - Sistemas de Ponto e Acesso Ltda. Todos os direitos reservados a Dimas de Melo Pimenta - Sistemas de Ponto e Acesso Ltda.**